# **I21 Diffcalc Guide**

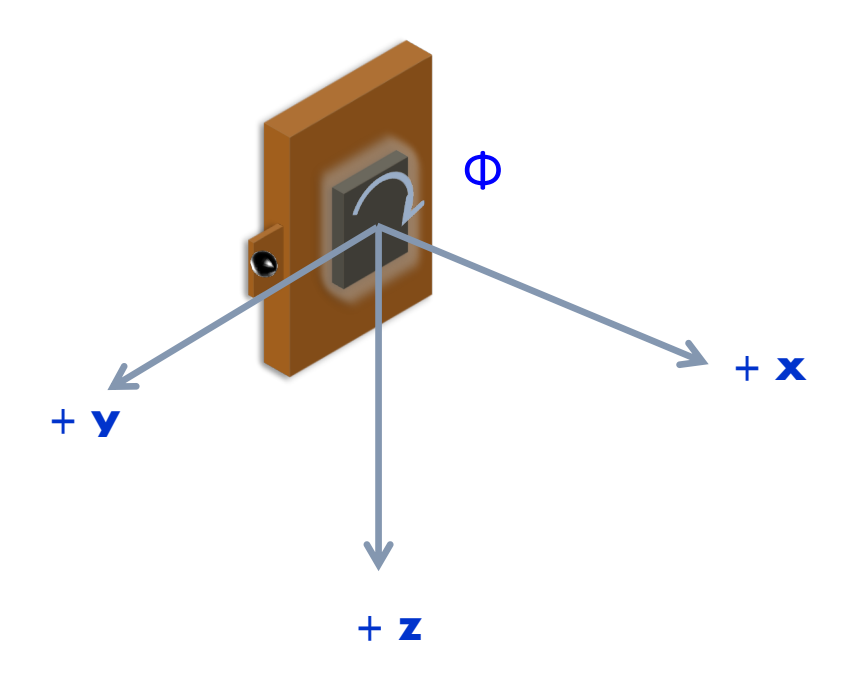

**\_\_ \_\_**

## **Crystal orientation**

Before moving in hkl space you must calculate a UB matrix by specifying the crystal's lattice parameters (which define the B matrix) and finding two reflections (from which the U matrix can be inferred); and, optionally for surface-diffraction experiments, determine how the surface of the crystal is oriented with respect to the phi axis.

## **Start a new UB calculation**

A *UB calculation* contains the description of the crystal-under-test, any saved reflections, reference angle direction, and a B & UB matrix pair if they have been calculated or manually specified. Starting a new UB calculation will clear all of these.

Before starting a UB-calculation, the ub command used to summarise the state of the current UB-calculation, will reflect that no UB-calculation has been started:

>>> ub <<< No UB calculation started >>>

A new UB-calculation calculation may be started and lattice specified explicitly:

>>> newub 'example' >>> setlat '1Acube' 1 1 1 90 90 90 or interactively:

```
>>> newub
calculation name: example
crystal name: 1Acube
crystal system
1) Triclinic
2) Monoclinic
3) Orthorhombic
4) Tetragonal
5) Rhombohedral
6) Hexagonal
7) Cubic
[1]: 7
     a[1]: 1
```
where a is unit cell basis vector in Angstroms for cubic crystal system.

The ub command will show the state of the current UB-calculation (and the current energy for reference):

```
>>> ub
UBCALC
   name: example
REFERNCE
  n hkl: 1.00000 0.00000 0.00000 <- set
SURFACE NORMAL
  n phi: 0.00000 0.00000 1.00000 <- set
CRYSTAL
   name: 1Acube
  a, b, c: 1.00000 1.00000 1.00000
             90.00000 90.00000 90.00000 Cubic
   B matrix: 6.28319 0.00000 0.00000
              0.00000 6.28319 0.00000
              0.00000 0.00000 6.28319
UB MATRIX
   <<< none calculated >>>
REFLECTIONS
   <<< none specified >>>
CRYSTAL ORIENTATIONS
   <<< none specified >>>
```
## **Load a UB calculation**

To load the last used UB-calculation:

>>> lastub Loading ub calculation: 'mono-Si'

To load a previous UB-calculation:

>>> listub UB calculations in: /home/i21user/.diffcalc/i21 0) mono-Si 15 Feb 2017 (22:32) 1) i21-32 13 Feb 2017 (18:32)

>>> loadub 0

## **Generate a U matrix from two lattice directions**

Another approach to calculate a U matrix is to provide orientation of **two** crystal lattice directions using addorient command after aligning sample in laboratory frame of reference. The first lattice direction should be aligned along the selected direction in the laboratory frame. Best would be to provide the lattice direction normal to the surface of the sample. For the purpose of finding azimuthal orientation in U matrix calculation it is sufficient for the projection of the second lattice direction to be aligned to the given orientation in the laboratory frame in the plane perpendicular to the first lattice orientation.

Find U matrix from two lattice directions:

>>> addorient [0 0 1] [1 0 0] >>> addorient [1 0 0] [0 1 0] Calculating UB matrix.

## **Calculate a UB matrix**

Unless a U or UB matrix has been manually specified, a new UB matrix will be calculated after the second reflection has been found, or whenever one of the first two reflections is changed.

Use command orientub to force the UB matrix to be calculated from the first two orientations.

UB matrix can be calculated from any combination of two reflections and/or orientations by providing corresponding reflection/orientation tags or numbers as an argument to calcub. In case of using one reflection and one orientation it is recommended to use tags to avoid ambiguity.

If you have misidentified a reflection used for the orientation the resulting UB matrix will be incorrect. Always use the checkub command to check that the computed reflection indices agree with the estimated values:

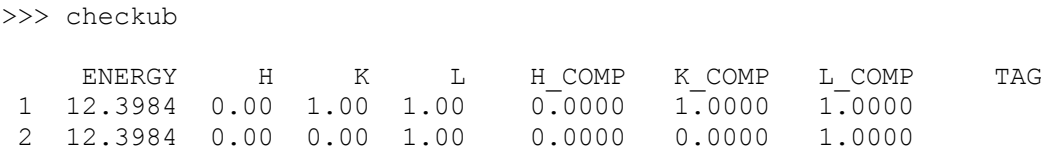

#### **Calculate a U matrix from crystal mismount**

U matrix can be defined from crystal mismount by using a rotation matrix calculated from a provided mismount angle and axis. setmiscut command defines new U matrix by setting it to a rotation matrix calculated from the specified angle and axis parameters. addmiscut command applies the calculated rotation matrix to the existing U matrix, i.e. adds extra mismount to the already existing one:

```
>>> setmiscut 5 [1 0 0]
n_phi: -0.00000 -0.08716 0.99619
n_hkl: 0.00000 0.00000 1.00000 <- set
normal:
   angle: 5.00000
   axis: 1.00000 -0.00000 0.00000
```
## **Manually specify U matrix**

Set U matrix manually (pretending sample is squarely mounted):

```
>>> setu [[1 0 0] [0 1 0] [0 0 1]]
Recalculating UB matrix.
NOTE: A new UB matrix will not be automatically calculated when the 
orientation reflections are modified.
```
## **Set the reference vector**

The reference vector can be used to define azimuthal direction within the crystal with which we want to orient the incident or diffracted beam. Orientation of the reference vector w.r.t the incident and diffracted beam is indicated using alpha and beta angles.

By default in i21 the reference vector is set parallel to the theta axis. That is, along the y-axis of the laboratory coordinate frame.

The ub command shows the current reference vector at the top its report (or it can be shown by calling setnphi or setnhkl with no args):

```
>>> ub
...
   REFERNCE
```
 n\_phi: 0.00000 1.00000 0.00000 n\_hkl: 1.00000 0.00000 0.00000 <- set ...

The <- set label here indicates that the reference vector is set in the reciprocal lattice space. In this case, therefore, its direction in the laboratory coordinate frame is inferred from the UB matrix.

To set the reference vector in the phi coordinate frame use:

```
>>> setnphi [0 1 0]
...
```
To set the reference vector in the crystal's reciprocal lattice space use:

```
>>> setnhkl [0 1 0]
...
```
## **Constraining solutions for moving in hkl space**

To get help and see current constraints:

```
>>> help con
...
>>> con
REF SAMP
   ----------- -----------
   a_eq_b th
   alpha chi
   beta phi
   psi mu_is_gam
   bin_eq_bout bisect
   betain omega
  betaout
! 1 more constraint required
  Type 'help con' for instructions
```
#### **REFERENCE COLUMN:**

- **alpha** incident angle to reference vector
- **beta** exit angle from reference vector
- **psi** azimuthal rotation about scattering vector of reference vector (from scattering plane)
- **a** eq **b** bisecting mode with alpha=beta. *Equivalent to psi=90*
- **betain** incident angle to sample surface
- **betaout** exit angle from sample surface

#### **SAMPLE COLUMN:**

- **mu, eta, chi & phi** physical settings
- **mu** is gam force mu to follow gamma (results in a 5-circle geometry)
- **bisect** bisecting mode with scattering vector in chi-circle plane
- **omega** bisecting mode with omega angle between scattering vector and chi-circle plane

Diffcalc will report two other (un-constrainable) virtual angles:

- **theta** half of 2theta, the angle through the diffracted beam bends
- **tau** longitude of reference vector from scattering vector (in scattering plane)

## **Configuring limits and cuts**

Diffcalc uses motor limits set in GDA when used from GDA client running on a beamline. The standalone console version maintains its own limits on axes. These limits will be used when choosing solutions. If more than one detector solution exists Diffcalc will ask you to reduce the the limits until there is only one. However if more than one solution for the sample settings is available it will choose one that is closest to the current diffractometer orientation.

Use the hardware command to see the current limits and cuts:

```
>>> hardware
mu (cut: -180.0)
 delta (cut: -180.0)
          gam (cut: -180.0)<br>eta (cut: -180.0)
          eta (cut: -180.0)<br>chi (cut: -180.0)
chi (cut: -180.0)
phi (cut: 0.0)
Note: When auto sector/transforms are used,
      cuts are applied before checking limits.
```
To set the limits in standalone Diffcalc session:

```
>>> setmin delta -1
>>> setmax delta 145
```
To set a cut:

>>> setcut phi -180

This causes requests to move phi to be between the configured -180 and +360 degress above this. i.e. it might dive to -10 degrees rather than 350.

## **Configuring reciprocal space as function of selected detector**

Due to the unique requirements of I21 RIXS spectrometer we have the possibility of using different detectors for diffcalc. For the aligning of the sample crystal axes using diffraction we can use the rotating photodiode that is located inside the sample vessel and whose motor is called difftth. Once the aligment is completed and we move to the spectrometer to perform RIXS measurements, then we have the possibility to refer our geometry either to the collecting mirror m5tth or to any of the two collecting mirrors that we call  $\log q$  and  $\log q$ .

To be able to select between this available geometries, we have a set of scannables hkl m5tth, hkl lowq, hkl highq and hkl difftth that relate to different combinations of selected angles and geometries. They can be used as hkl scannable to do calculations and move diffractometer. The hkl can be also reassigned to one of these scannables for convenience using usem5tth, uselowq, usehighq and usedifftth commands.

## **Moving in hkl space**

Configure a mode, e.g. four-circle vertical:

```
>>> con psi 0
    psi : 0.0000
```
#### Simulate moving to a reflection:

>>> sim hkl [0 0 0.25] fourc would move to: delta : 76.3430 th : 38.1715<br>chi : 0.0000 chi : 0.0000 phi : 0.0000 alpha : -51.8285 beta : 51.8285 betain : 38.1715 betaout : 38.1715 naz : 0.0000<br>psi : 0.0000  $0.0000$ qaz : 0.0000 tau : 90.0000 theta : 38.1715 ttheta : 76.3430

#### Move to reflection:

>>> pos hkl [0 0 0.25] hkl: h: 0.00000 k: 0.00000 l: 0.25000

As we explained before since in i21 we have four different available geometries, it is important to make sure we are choosing the right one before moving to the reflection as the positions would be different for the different geometries.

```
>>> usedifftth
- setting hkl ---> hkl difftth
Loading ub calculation: 'manual'
```
WARNING: Ignoring constraint eta WARNING: Ignoring constraint delta INFO: diffcalc limits set in \$diffcalc/startup/i21.py taken from http://confluence.diamond.ac.uk/pages/viewpage.action?pageId=51413586 Current hardware limits set to:  $0.0 \leq$  delta  $\leq$  180.0 (cut: -180.0)  $0.0 \leq t$  th  $\leq 150.0$  (cut: 0.0)  $-41.0 \le$  chi  $\le$  36.0 (cut:  $-180.0$ )  $-100.0 \le$  phi  $\le$  100.0 (cut: -180.0) Note: When auto sector/transforms are used, cuts are applied before checking limits. >>> sim hkl [0 0 0.25] fourc would move to: delta : 76.3430 th : 38.1715<br>chi : 0.0000 chi : 0.0000<br>phi : 0.0000  $0.0000$ alpha : -51.8285 beta : 51.8285<br>betain : 38.1715 38.1715<br>38.1715 betaout : naz : 0.0000 psi : 0.0000 qaz : 0.0000 tau : 90.0000 theta : 38.1715<br>theta : 76.3430

But if we choose a different geometrical configuration:

ttheta :

```
>>> usehighq
- setting hkl ---> hkl highq
Loading ub calculation: 'manual'
WARNING: Ignoring constraint eta
WARNING: Ignoring constraint delta
INFO: diffcalc limits set in $diffcalc/startup/i21.py taken 
from http://confluence.diamond.ac.uk/pages/viewpage.action?pageId=51413586
Current hardware limits set to:
    0.0 \leq delta \leq 180.0 (cut: -180.0)
    0.0 \le th \le 150.0 (cut: 0.0)
   -41.0 \le chi \le 36.0 (cut: -180.0)
  -100.0 \le = phi \le 100.0 (cut: -180.0)
Note: When auto sector/transforms are used,
      cuts are applied before checking limits.
>>> sim hkl [0 0 0.25]
fourc would move to:
   delta : 72.3430
      th : 38.1715
     chi : 0.0000
     phi : 0.0000
    alpha : -51.8285
```
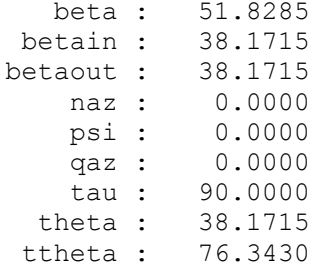

Note that the delta positions are different depending which detector we use as geometrical reference.

### **Scanning energy keeping the Q constant. EfixQ**

If we want to measure a energy dependence but keeping always the same geometry of a Q as a function of energy, first we need to align on the Q that we want to keep constant.

```
>>> energy
  energy: 643.0000
>>> pos hkl [0 0 0.25]
hkl difftth:h: -0.00000 k: -0.00000 l: 0.25000
>>> hkl
hkl:
  hkl difftth : -0.0000 -0.0000 0.2500
    alpha : -51.8285
    beta : 51.8285
  betain : 38.1715<br>betaout : 38.1715
  betaout :
     naz : 0.0000<br>psi : 0.0000
      psi : 0.0000<br>qaz : 0.0000
              0.0000
      tau : 90.0000
    theta : 38.1715
   ttheta : 76.3430
_fourc:
    delta : 76.3430
        th : 38.1715
      chi : 0.0000
      phi : 0.0000
```
#### Then to scan the energy

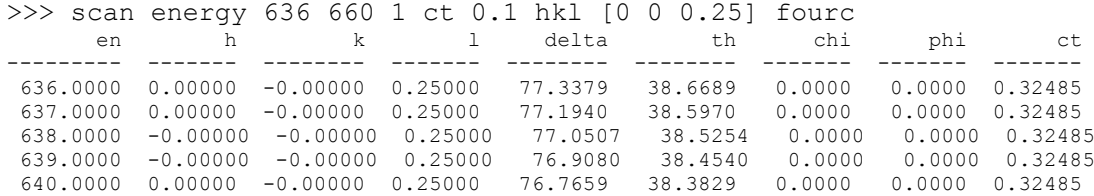

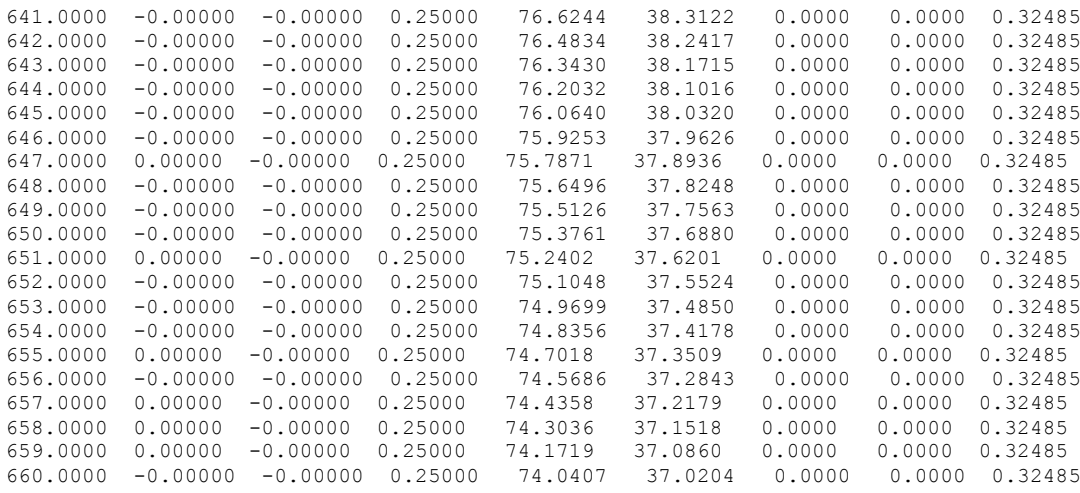

Where hkl [0 0 0.25] is the **Q** that we want to keep fixed, ct is the counter that needs to be substituted by the names of the counters we want to use in each case. By including fourc at the end of the scan, GDA will print on the command line the values of delta, th, chi and phi for each point of the scan.

## **Moving to different azimuthal angles keeping the Q constant.**

Often when we align a particular Q direction for one sample we find that there are certain offsets in th, chi or phi that need to be taken into account in order to be properly aligned. If we want to change geometry from one azimuthal angle to another keeping the specular geometry fixed, diffcalc can help us doing this while taking the offsets into account. For instance if we want to move from (pi,0) geometry to (pi,pi) geometry. Remember that

• **psi** - azimuthal rotation about scattering vector of reference vector (from scattering plane)

Often when we align the scattering plane we know the offsets in phi only by the laue measurements as most of the times we cannot access any in plane reflection to refine it using diffraction.

Imaging a case as the one below when the scattering plane is forming an angle with the laboratory axes.

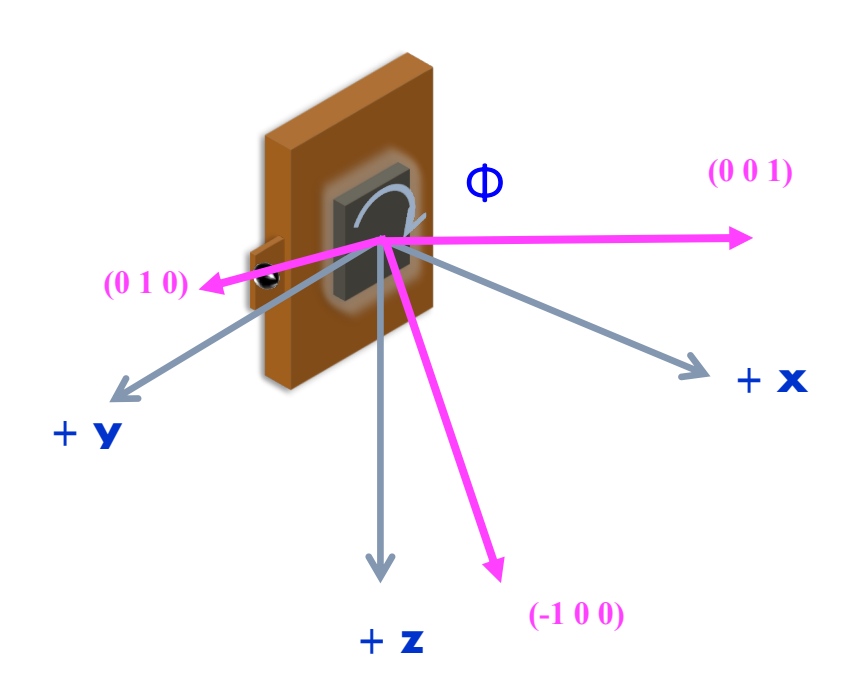

>>> newub calculation name: uboffset crystal name: SBMO crystal system 1) Triclinic 2) Monoclinic 3) Orthorhombic 4) Tetragonal 5) Rhombohedral 6) Hexagonal 7) Cubic [1]: 7 a[1]: 3.9

```
>>> addorient
h[0.0]: 0
k[0.0]: 0
l[0.0]: 1
x[0.0]: 1
y[0.0]: 0
z[0.0]: 0
current pos[y]: n
   delta[74.0407334683]: 0
      th[37.3675946909]: 0
     chi[10.0]: 10
     phi[5.0]: 5
tag: [001]
>>> In [121]: addorient
h[0.0]: 0
k[0.0]: 1
l[0.0]: 0
x[0.0]: 0
y[0.0]: 1
z[0.0]: 0
current pos[y]: n
   delta[74.0407334683]: 0
     th[37.3675946909]: 0
     chi[10.0]: 10
    phi[5.0]: 5
tag: [010]
Calculating UB matrix.
```
Here we have included the offsets we know from the Laue measurements:  $phi = 5 \text{ deg.}$  and  $chi = 10 \text{ deg.}$  while defining the orientation reflections that will create our ub matrix.

>>> ub UBCALC name: uboffset REFERNCE n phi: 0.17365 -0.08583 -0.98106  $n$ <sup>hkl:</sup> 1.00000 0.00000 0.00000 <- set SURFACE NORMAL n phi: 1.00000 0.00000 0.00000 <- set n\_hkl: 0.17365 0.00000 0.98481 CRYSTAL name: SBMO a, b, c: 3.90000 3.90000 3.90000 90.00000 90.00000 90.00000 Cubic B matrix: 0.00000 0.00000 1.61107<br>0.00000 1.61107 0.00000  $0.00000$   $1.61107$ <br>-1.61107 0.00000 0.00000 0.00000

UB MATRIX

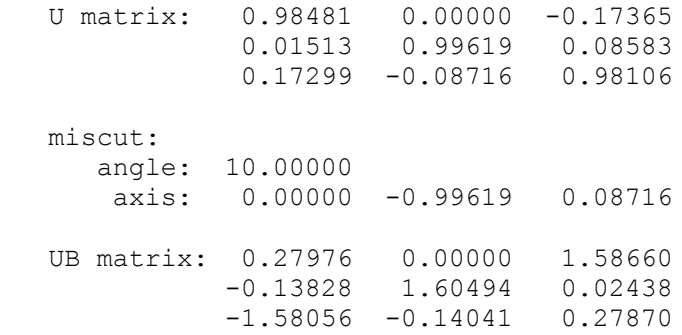

#### REFLECTIONS

<<< none specified >>>

CRYSTAL ORIENTATIONS

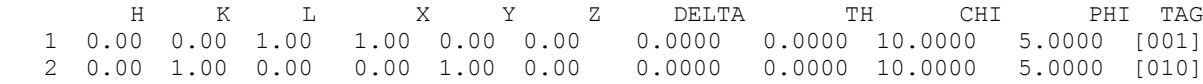

We want to define the  $(p_1, 0)$  position when the plane of scattering coincides with the plane fcontained by the [001] and [010] directions. In this case since there is an offset between this plane and the  $phi=0$  position, we need to consider as a reference for the azimuthal rotation the [010] crystal axes and not the laboratory reference. For doing this:

>>> setnhkl [0 1 0] n\_phi: -0.00000 0.99619 -0.08716  $n$ <sub>hkl:</sub> 0.00000 1.00000 0.00000 <- set

Then we constrain the azimuthal angle so that the (pi,0) plane coincides with the plane of scattering. Based on how we have defined the ub matrix, in this case it would be  $psi = 0$ .

>>> con psi 0 psi : 0.0000 >>> pos en 643 en: 643.0000 >>> sim hkl [0 0 0.25] fourc would move to: delta : 76.3430 th : 38.1715 chi : 10.0000 phi : 5.0000 alpha : -51.8285 beta : 51.8285 betain: 37.4904<br>betaout: 37.4904 betaout : naz : -0.0000 psi : 0.0000 qaz : 0.0000 tau : 90.0000 theta : 38.1715 ttheta : 76.3430

>>> pos hkl [0 0 0.25] hkl difftth:h: -0.00000 k: -0.00000 l: 0.25000

This will move the motors to the  $(p_i, 0)$  plane taking into account all offsets.

If now we want to move to the  $(p_i,pi)$  scattering plane, then we just need to constrain the azimuthal angle for 45 deg.

```
>>> con psi 45
    psi : 45.0000
>>> sim hkl [0 0 0.25]
fourc would move to:
    delta : 76.3430
       th : 31.0644
      chi : 7.0530
      phi : 50.4385
    alpha : -33.7729
     beta : 33.7729
   betain : 30.8036
  betaout : 44.8425
      naz : -58.2832
      psi : 45.0000
      qaz : 0.0000
      tau : 90.0000
    theta : 38.1715
   ttheta : 76.3430
>>> pos hkl [0 0 0.25]
hkl difftth:h: -0.00000 k: -0.00000 l: 0.25000
```
This will move the motors to the  $(p_i,pi)$  plane taking into account all offsets.

Analogously we can use this system to move to any other athimuthal we want considering all the offsets.